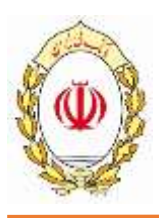

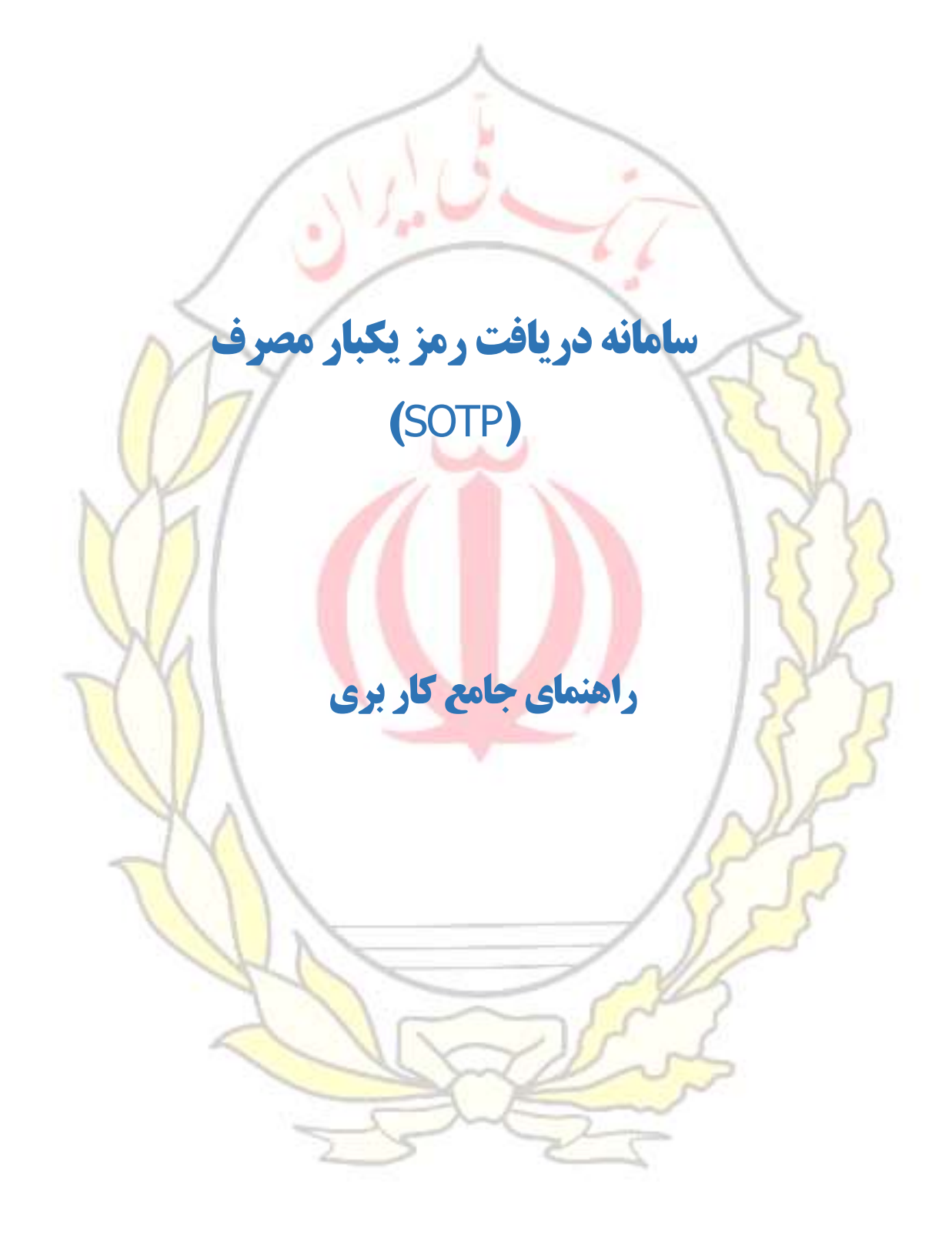

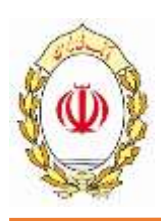

#### **-1 مقدمه**

فرهنگ استفاده از رمز كارت در كشور ما داراي خدشه بوده و رمز كارت به اندازه كافي توسط دارنده كارت محافظت نميشود. بسيار مشاهده ميشود كه در هنگام انجام تراكنشهاي كارتي، رمز توسط فروشنده درخواست شده و مشتری شخصا رمز را وارد نمیiماید. همچنین در هنگا<mark>م انجا</mark>م تراکنش با دستگاه خودپرداز، فاصله مناسب توسط مشتری بعدی رعایت نشده و امکان سوء اس<mark>تفاده از رمز بسیار زیاد می</mark>باشد. <mark>درص</mark>د بسیاری از کلاهبرداریهای صورت گرفته، بدين طريق با كپي اطلاعات كار<mark>ت و استفاده از رمز بدست آمده، صورت م</mark>ي پذيرد.

«سامانه دريافت رمز يكبار مصرف (SOTP)» براي جلوگيري از افشا شدن رمز كارت ايجاد شده است. با استفاده از اين سيستم<mark>، دارندگان كارت</mark> مي توانند بدون نياز به اتصال دائمي به اينترنت، اقدام به دريافت رمز <mark>يكبا</mark>ر مصرف جهت انجام تراكنش<mark>هاي كارتي نما</mark>يند. استفاده از رمز يكبار مصرف خطر سوء استفاده از رمز كا<mark>رت ر</mark>ا از بي<mark>ن م</mark>يبرد.

اين سيس<mark>تم با نصب</mark> نرمافزار مربوطه بر روي گوشي هوشمند مشتري و انجام فرايند ثب<mark>ت نام و فع</mark>السازي در سامانه، <mark>قابل</mark> استفاده خواهد بود. با استفاده از اين سامانه، دارنده كارت قبل از انجام تراكنش، نسبت به د<mark>ري</mark>افت رمز يكبار م<mark>صرف</mark> اقدام <mark>نمو</mark>ده و تراكنش را با استفاد<mark>ه از</mark> رمز در<mark>يافت</mark> شده انجام م<mark>يده</mark>د. اين رمز فقط <mark>در م</mark>دت ز<mark>مان</mark> كوتاهي قابل مص<mark>رف ب</mark>وده <mark>و پس</mark> از اتمام زمان <mark>مذك</mark>ور، <mark>قابلي</mark>ت مصرف دوباره ر<mark>ا ندا</mark>رد. <mark>امكا</mark>ن دريافت رمز يكبار مصرف براي رمز اول كارت و رمز <mark>دوم</mark> كارت وجود دارد.

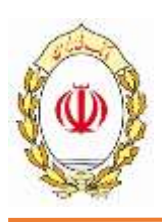

## **-2 مراحل نصب و فعالسازی**

مشتري محترم جهت استفاده از سامانه دريافت رمز يكبار مصرف، ميبايست مراحل زير را به ترتيب انجام دهيد: -1 نرم افزار شصت )06( را از سايت بانك دريافت و بر روي گوشي هوشمند خود نصب نمائيد.

-2 پس از نصب نرم افزار فوق، وارد برنامه شويد و با كليك بر روي نمايه رمز يكبار مصرف، عمليات نصب را ادامه دهيد.

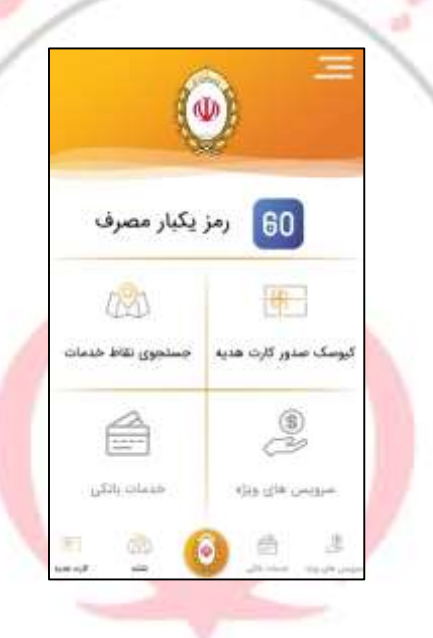

-3 پس از اتمام عمليات نصب، مجدداً برنامه شصت )06( را اجرا و بر روي نمايه دريافت رمز يكبار مصرف كليك نمائيد. -4 شماره تلفن همراه را وارد و دكمه ثبت نام را كليك كنيد.

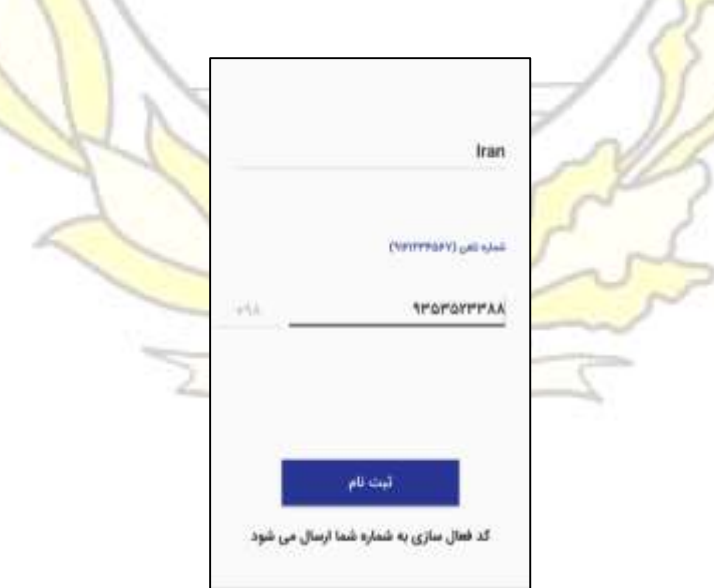

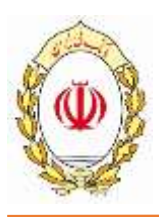

-5 در اين مرحله رمز ورود به برنامه را به صورت عددي يا الگو تنظيم نمائيد.

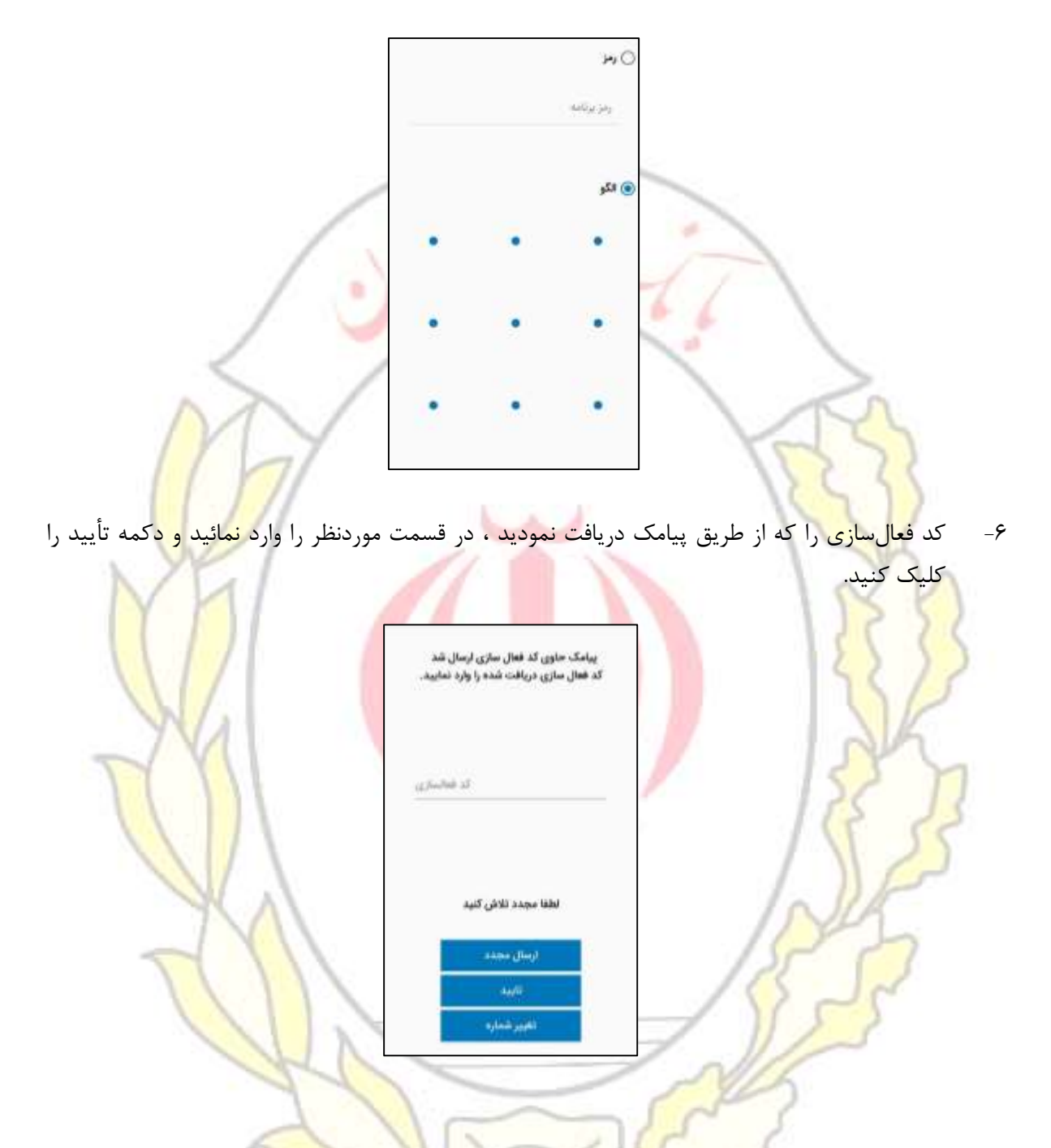

- در صـورتي ك<mark>ه شـماره ي تماس</mark> خود را اشـتباه وارد كرده ايد و پيامك براي شـما ارسـال نشـده است، مي توانيد از قسمت <mark>تغيير شماره، شما</mark>ره ي صحيح را وارد كنيد.
	- به مدت 3 دقيقه زمان داريد تا كد فعال سازي را وارد كنيد.
- در صورتي كه در اين مدت موفق به وارد كردن كد فعال سازي نشده ايد، مي توانيد با انتخاب گزينه ي ارسال مجدد دوباره پيامك فعال سازي دريافت كنيد.

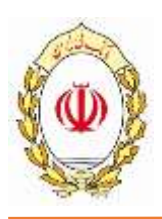

-7 در اين مرحله، ثبت نام در سوامانه با موفقيت انجام شد. براي ادامه فرايند فعالسازي، به يكي از 3 روش ذيل مي توان عمل نمود.

> **مراجعه به سامانه بام مراجعه به دستگاه های کیوسک /***Cashless* **مراجعه به دستگاههای خودپرداز**

## **-3 نكات قابل توجه در هنگام استفاده از نرم افزار:**

- فعال<mark>ساز</mark>ي رمز <mark>يكبار</mark> مصرف به مدت يكسال اعتبار دارد و پس از اتمام اعتبا<mark>ر، مي</mark>بايس<mark>ت م</mark>جددا اقدام به فعال<mark>ساز</mark>ي ر<mark>مز يكبا</mark>ر مصرف نمائيد.
- اين س<mark>امانه در ح</mark>ال حاضر براي ملي كارت قاب<mark>ل استفاده</mark> بوده و كارتهاي ديگر نظير ب<mark>ن، هديه و</mark> اعتباري و ... <mark>امكان استفاده</mark> از اين سامانه را ندارند.
- <mark>. براي</mark> فعالسازي رمز اول يا دوم يكبار مصرف هر يك از ملي كارتهاي خود ، مي بايست <mark>به يك</mark>ي از ٣ <mark>رو</mark>ش فوق <mark>الذك</mark>ر مرا<mark>حل ر</mark>ا مجدداً تكرار و <mark>يك</mark> حساب (توكن) ايجاد كنيد.
	- نسخه ي <mark>اند</mark>رويد تلفن همراه بايد بالاتر از 4.2 باشد.
		- نسخه ي  $\mathrm{iOS}$  تلفن همراه بايد بالاتر از 10 باشد.
	- <mark>در</mark> نسخه <mark>ي اند</mark>رويد، Developer Option بايد غير فعال (Disable يا Off) باشد<mark>. بر</mark>اي اين <mark>تنظ</mark>يم از م<mark>سير زير اقدا</mark>م نمائيد.

Setting / Developer option

- تلفن همراه شما نبايد ROOT يا Jailbreak شده باشد.
- شماره <mark>ي تماس وارد شد</mark>ه در دستگاه خودپرداز بايد با شماره ي وارد شده رو<mark>ي نرم</mark> افزار <mark>يكسا</mark>ن باشد.

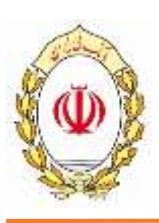

# **-4 استفاده از رمز یكبار مصرف**

رمز يكبار مصرف اول جهت انجام تراكنش حضوري بر روي دستگاههاي مختلف (كارتخوان، خودپرداز و …) و رمز يكبار مصرف دوم جهت انجام تراكنشهاي غيرحضوري (اينترنت، تلفنبانك، همراه بانك و ...) مورد استفاده قرار مي گيرد. جهت استفاده از رمزهاي يكبار مصرف به ترتيب زير اقدام نمائيد:

- -1 برنامه شصت )06( را اجرا نموده و بر روي نمايه دريافت رمز يكبار مصرف كليك نمائيد.
	- -2 رمز نرم افزار )عددي يا الگو( را وارد نمائيد.
- -3 متناسب با نوع تراكنش )حضوري يا غيرحضوري( ، دكمه رمز اول يا رمز دوم را انتخاب نمائيد.

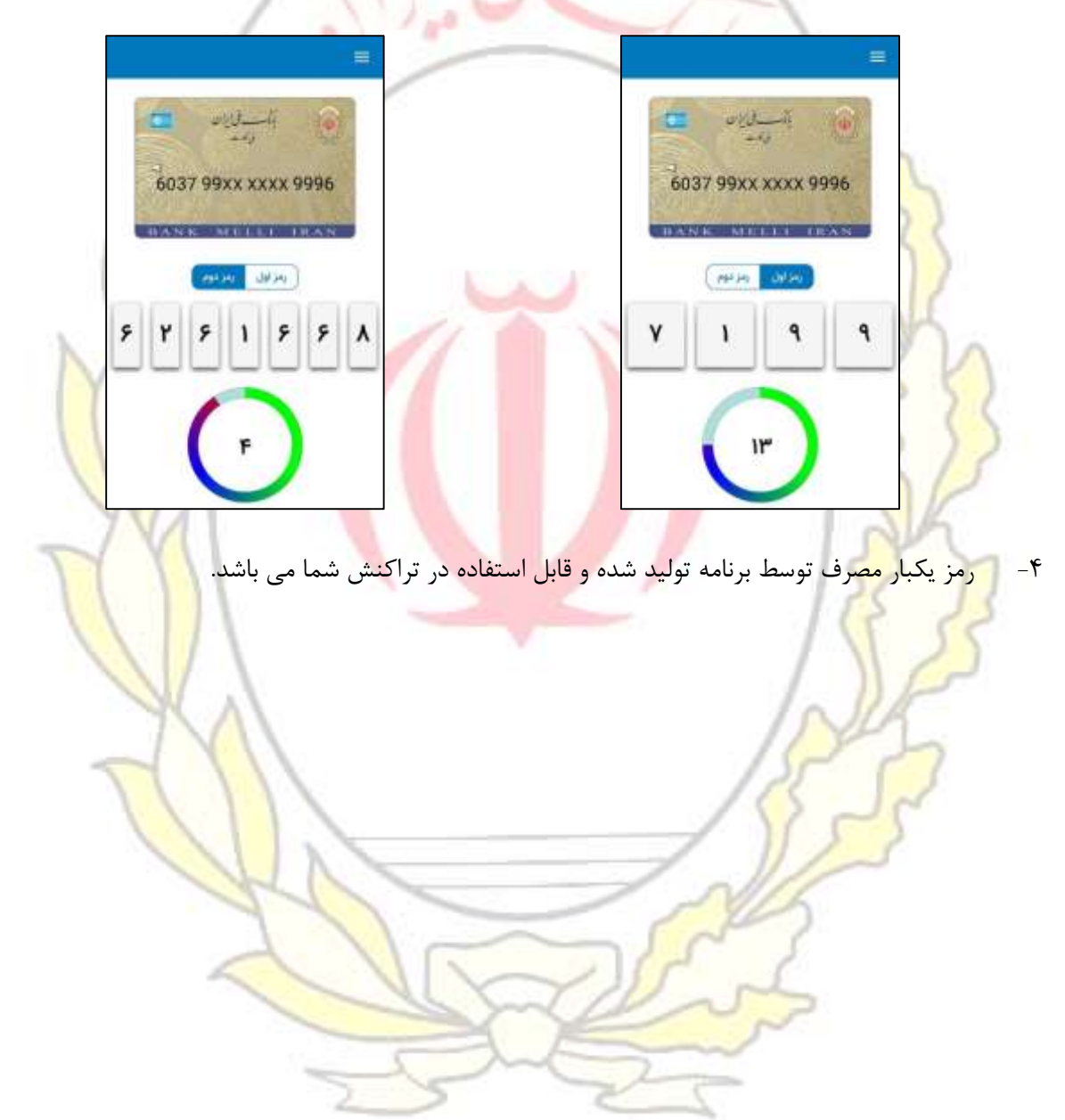

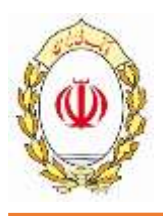

# **-5 تنظیمات نرم افزار**

شما مي توانيد برخي از قابليتهاي سيستم را به روش زير تنظيم نمائيد:

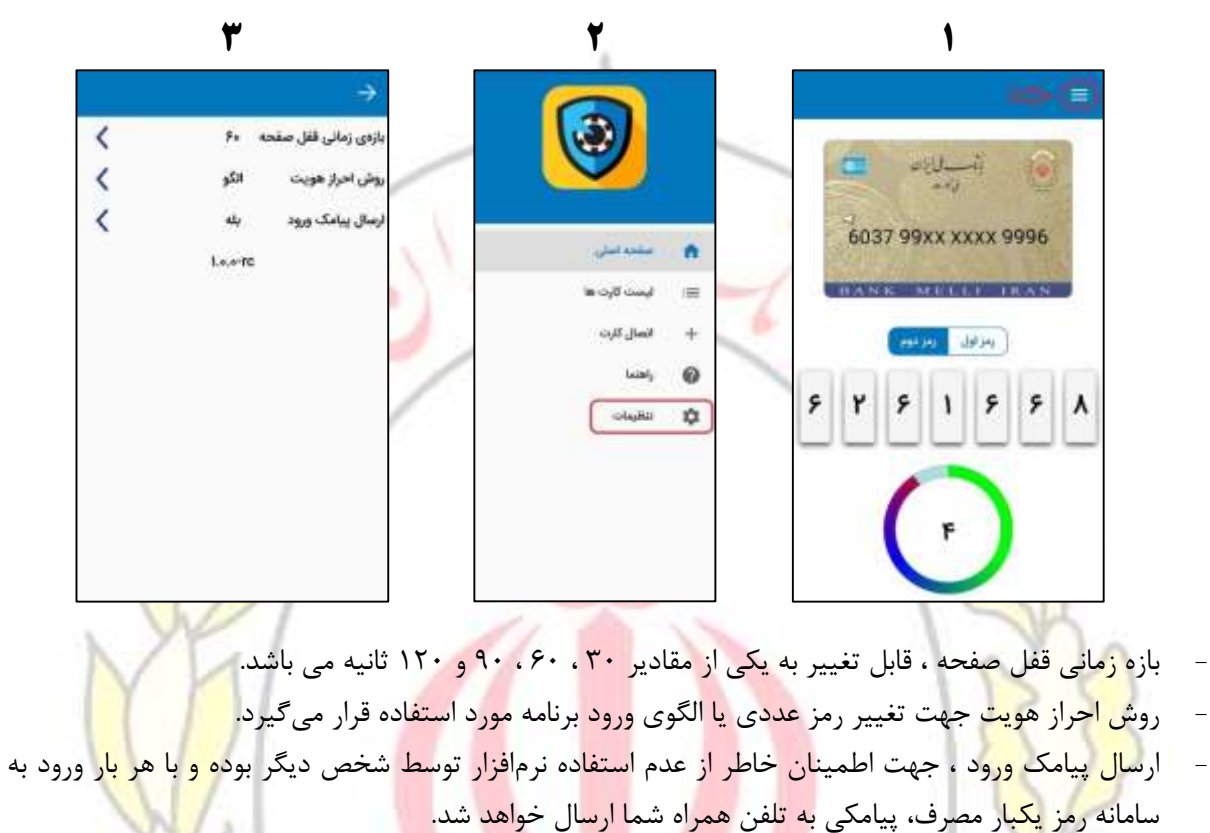

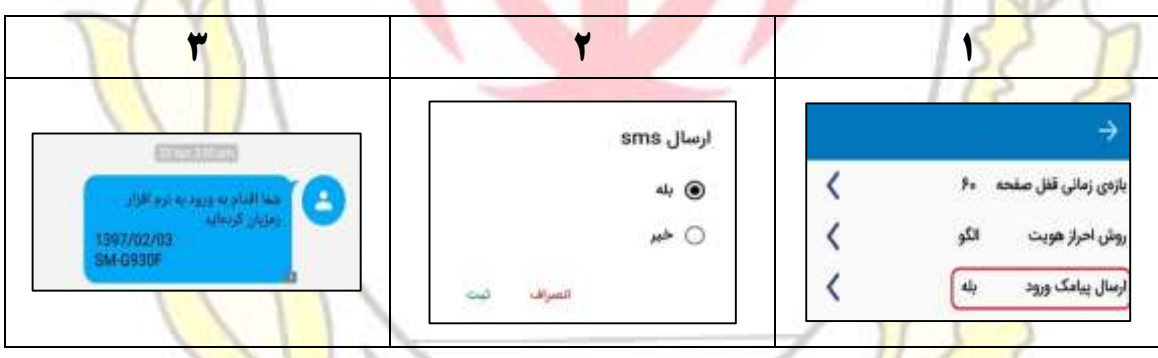

در صورت وجود هرگونه سوا<mark>ل يا ابهامي در</mark> هنگام فعالسازي و يا استفاده از ساما<mark>نه ، با واحدهاي زير</mark> تماس حاصل فرمائيد: **واحد ارتباط مردمی بانک : 04146 – 621 واحد امداد مشتریان : 33330 - 621**